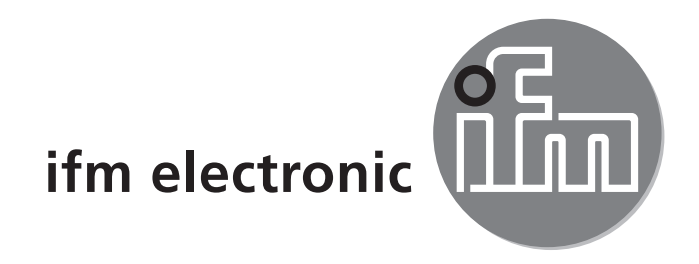

Инструкция по эксплуатации Датчик давления efectorsod

**PQ3xxx**

 $C<sub>6</sub>$ 

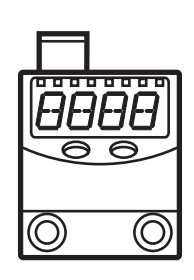

**RU** 

# Содержание

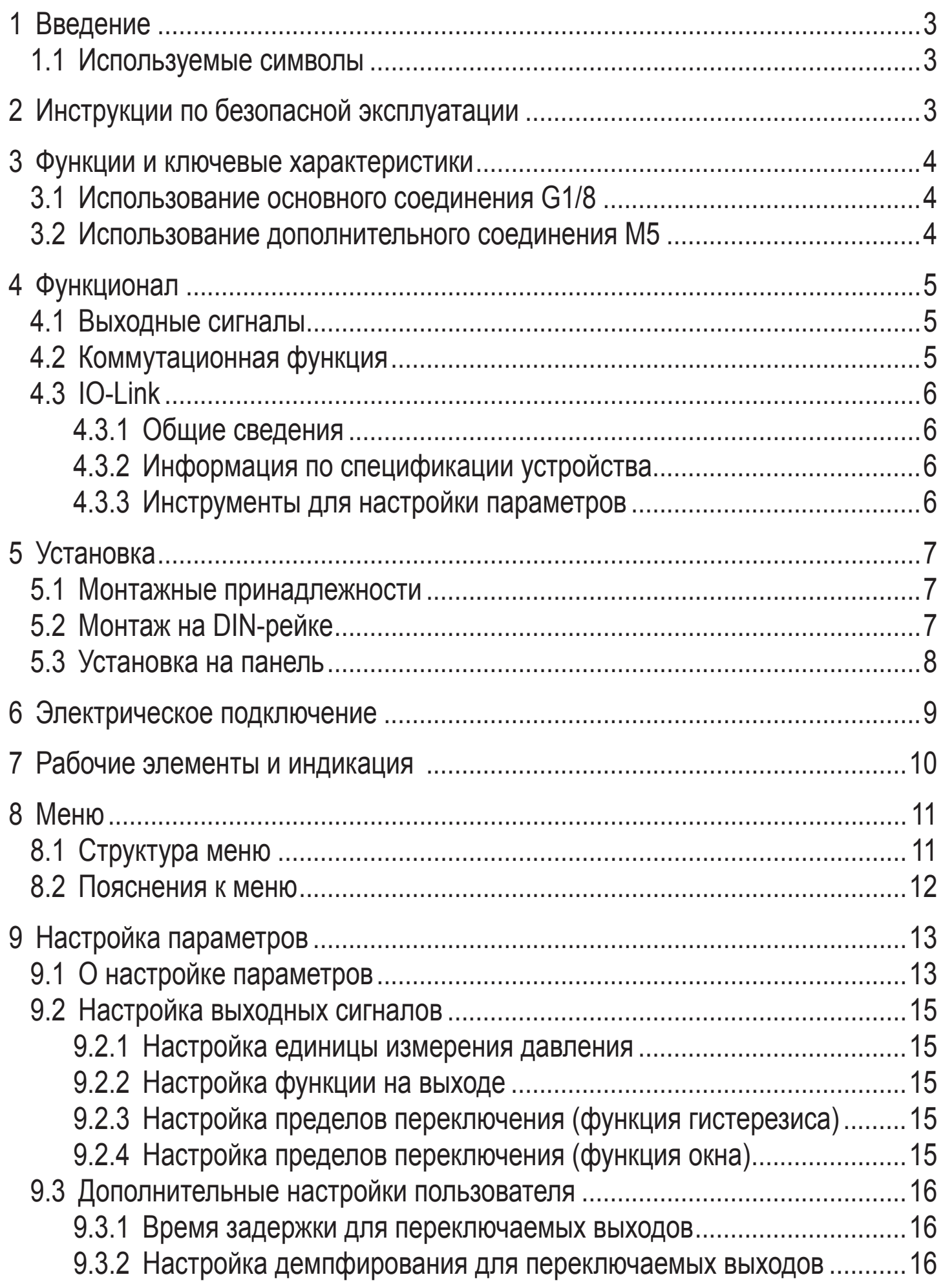

<span id="page-2-0"></span>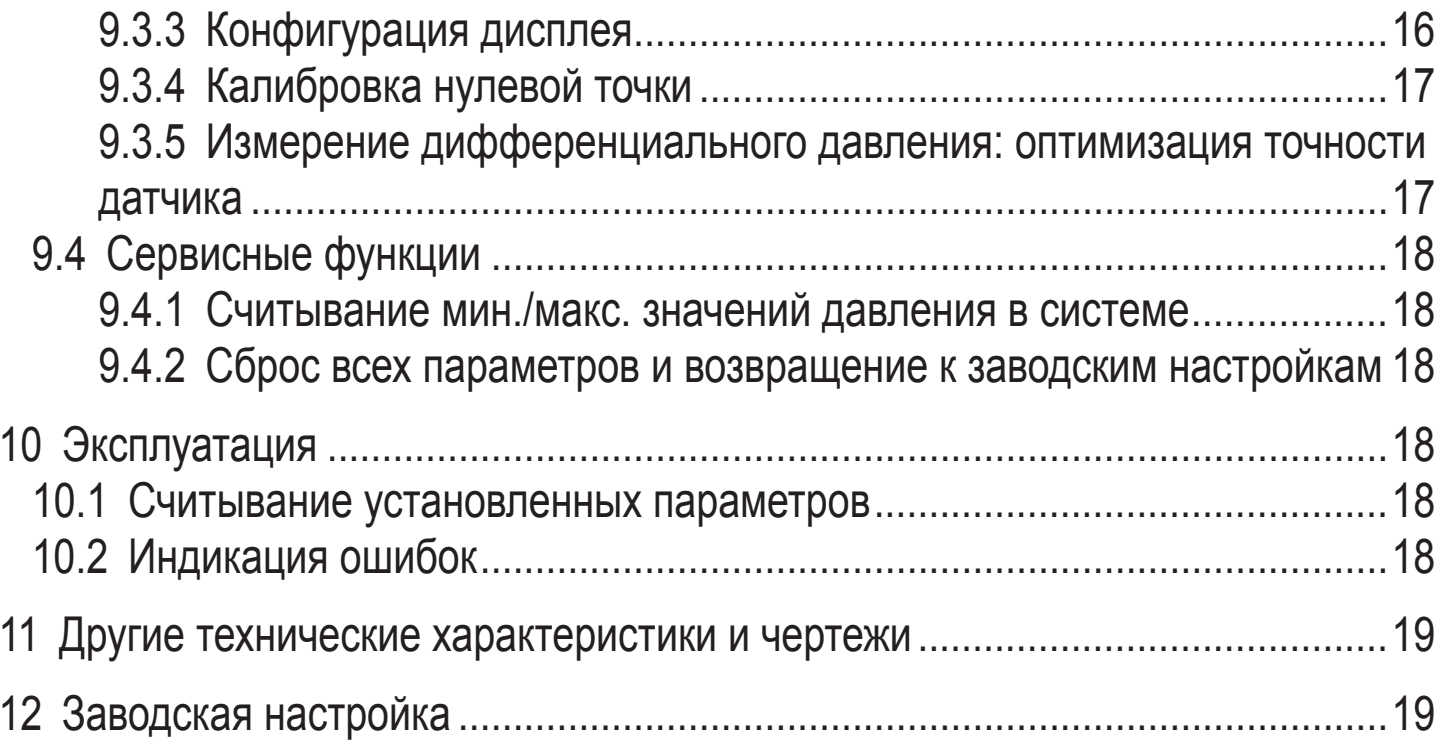

# 1 Введение

### 1.1 Используемые символы

- Инструкция  $\blacktriangleright$
- Реакция, результат  $\geq$
- [...] Название кнопки или обозначение индикации
- Ссылка на соответствующий раздел

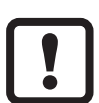

Важное примечание

# 2 Инструкции по безопасной эксплуатации

- Внимательно прочитайте эту инструкцию до начала установки и эксплуатации. Убедитесь в том, что прибор подходит для Вашего применения без каких-либо ограничений.
- При не соблюдении инструкций по эксплуатации или технических характеристик, возникает риск травм обслуживающего персонала и/или повреждения оборудования.
- Проверьте совместимость материалов (см. Технические данные) с контролируемой средой во всех областях применения (см. Технические данные на www.ifm.com).

Не соблюдение этих рекомендаций может привести к неправильному функционированию устройства или созданию помех.

# <span id="page-3-0"></span>**3 Функции и ключевые характеристики**

Прибор предназначен для контроля давления в системе/дифференциального давления в системах сжатого воздуха и пневматических системах машин и оборудования.

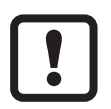

Соблюдайте соответствующие меры безопасности и не допускайте статической и динамической перегрузки, превышающей указанное допустимое избыточное давление.

Не превышайте указанного разрывного давления.

Прибор может быть разрушен даже при кратковременном превышении разрывного давления. ВНИМАНИЕ: Опасность поражения!

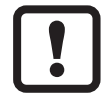

Директива ЕС по оборудованию, работающему под давлением (PED): Прибор соответствует ст. 3 абз. (3) Директивы 97/23/ЕС и сконструирован и изготовлен для стабильных жидкостей группы 2 (стабильные газы и неперегретые жидкости), в соответствии с инженерной практикой.

## **3.1 Использование основного соединения G1/8**

**Применение:** для сжатого воздуха (для других сред по запросу); тип давления: относительное давление

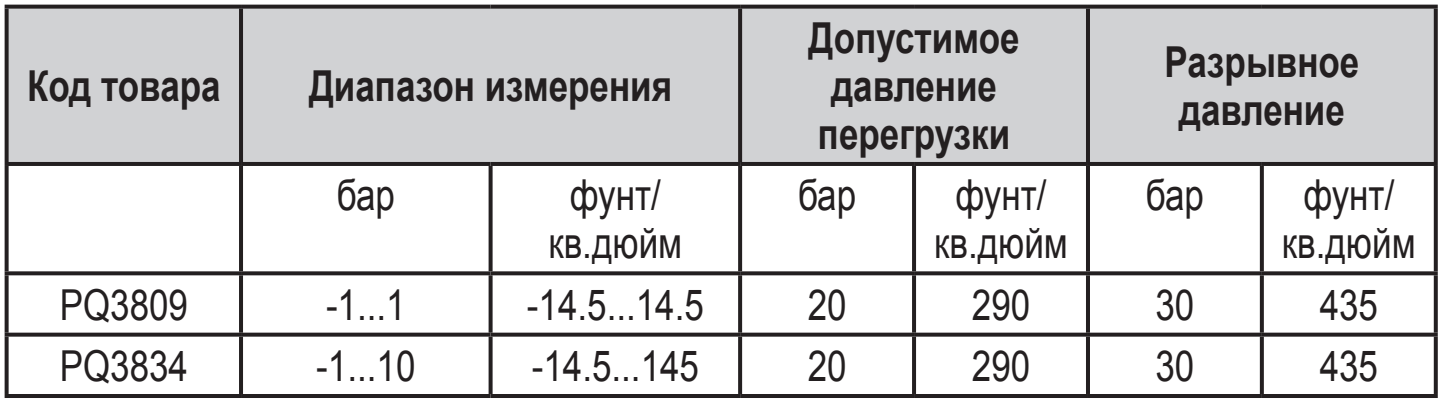

 $M \Box a = 6$ ар ÷ 10 / к $\Pi a = 6$ ар × 100

## **3.2 Использование дополнительного соединения M5**

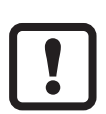

Соблюдайте соответствующие рекомендации настоящей инструкции в целях оптимизации точности измерения дифференциального давления ( $\rightarrow$  глава 9.3.5 Измерение дифференциального давления).

<span id="page-4-0"></span>**Применение:** для сжатого воздуха (для других сред по запросу); использование для измерения дифференциального давления; подключение со стороны низкого давления.

В частности для контроля фильтра, выходная сторона фильтра (т.е. нижний уровень давления) подключена к дополнительному соединению М5, в то время как входная сторона фильтра подключена к соединению G1/8 ( $\rightarrow$ глава 3.1 Использование основного соединения G1/8, → глава 5 Установка). Соблюдайте следующее давление в данной области применения:

- **• Допустимое давление перегрузки** в дополнительном соединении в отличие от основного соединения: 2 бар / 29 фунт/кв.дюйм.
- **• Разрывное давление дополнительного** соединения в отличие от основного соединения: 12 бар / 174 фунт/кв.дюйм.

# **4 Функционал**

## **4.1 Выходные сигналы**

- Прибор показывает текущее давление в системе (только с помощью основного соединения G1/8) или дифференциальное давление (при использовании дополнительного соединения M5).
- Датчик формирует 2 выходных сигнала согласно настройке параметров.

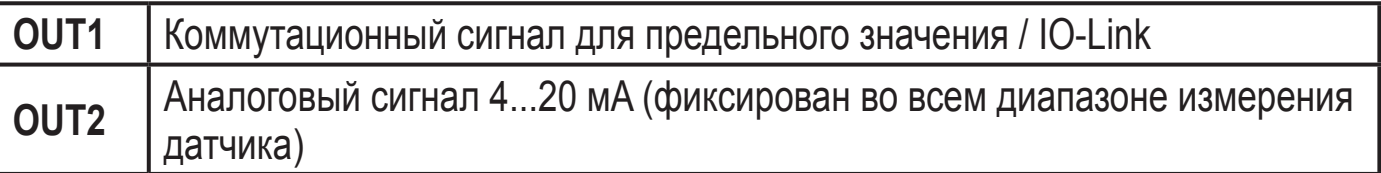

## **4.2 Коммутационная функция**

OUT1 переключается, если значение давления выше или ниже пределов переключения (SP1, rP1). Следующие функции могут быть выбраны:

- Функция гистерезиса / нормально открытый: [ou1] = [Hno] (→ рис. 1).
- Функция гистерезиса / нормально закрытый: [ou1] = [Hnc] (→ рис. 1).

Сначала задайте значение (SP1), затем установите точку сброса (rP1) с учетом необходимой разницы.

- $\Phi$ ункция окна / нормально открытый:  $\left[ \text{ou1} \right] = \left[ \text{Fno} \right] (\rightarrow \text{puc. 2}).$
- Функция окна / нормально закрытый: [ou1] = [Fnc] (→ рис. 2).

Ширина окна регулируется интервалом между FH1 и FL1. FH1 = верхний порог, FL1 = нижний порог.

<span id="page-5-0"></span>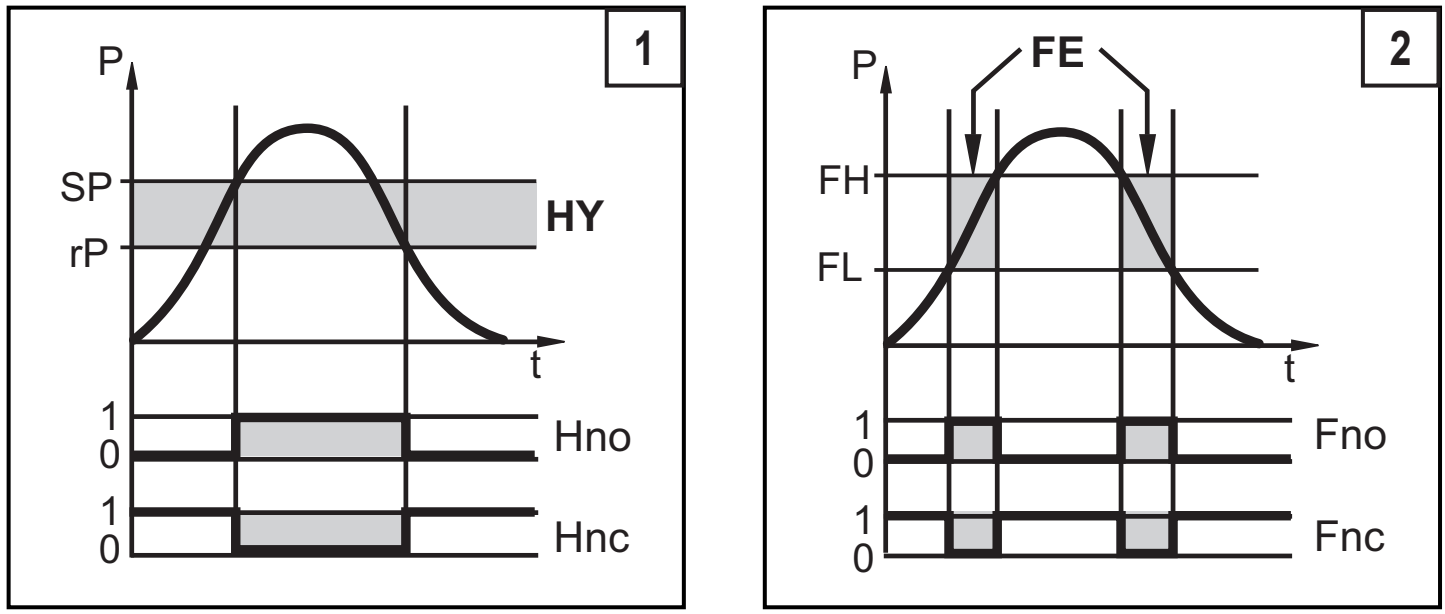

Р = давление в системе / дифференциальное давление; НҮ = гистерезис; FE = окно

## **4.3 IO-Link**

## 4.3.1 Общие сведения

Прибор оснащен коммуникационным интерфейсом IO-Link, для работы которого необходим модуль с поддержкой IO-Link (IO-Link мастер).

Интерфейс IO-Link разрешает прямой доступ к процессу и диагностическим данным и обеспечивает возможность настройки параметров во время эксплуатации.

Кроме того, коммуникация возможна через присоединение точка-точка с USB кабелем.

Более подробная информация о IO-Link находится на www.ifm.com/gb/io-link.

## 4.3.2 Информация по спецификации устройства

Если вам для конфигурации прибора IO-Link понадобится IODD и подробная информация о структуре данных процесса, то диагностическая информация и параметры находятся на www.ifm.com/gb/io-link.

## 4.3.3 Инструменты для настройки параметров

Всю необходимую инфомацию о необходимом аппаратном и программном обеспечении IO-Link вы найдёте на www.ifm.com/gb/io-link.

# <span id="page-6-0"></span>**5 Установка**

Перед установкой и демонтажом датчика: Убедитесь, что в системе отсутствует давление.

- ► Присоедините фитинг для пневмошланга или адаптер G1/8 в резьбовое соединение давления (1) и затяните:
	- Максимальный момент затяжки: 8 Нм
	- Максимальная длина резьбы: 7.5 мм
- ► При необходимости: Присоедините фитинг для пневмошланга или адаптер М5 в дополнительное присоединение (2) и **слегка затяните**, чтобы избежать повреждения резьбы:
	- Максимальный момент затяжки: 2.5 Нм
	- Максимальная длина резьбы: 7.5 мм

## **5.1 Монтажные принадлежности**

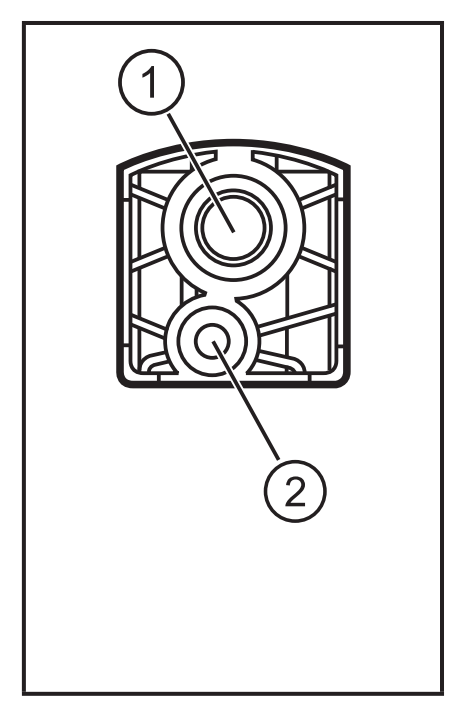

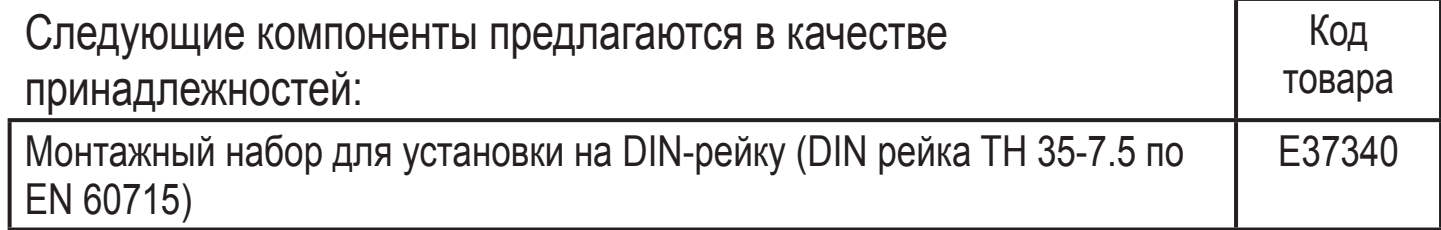

# **5.2 Монтаж на DIN-рейке**

DIN-рейка TH 35-7.5 по EN 60715

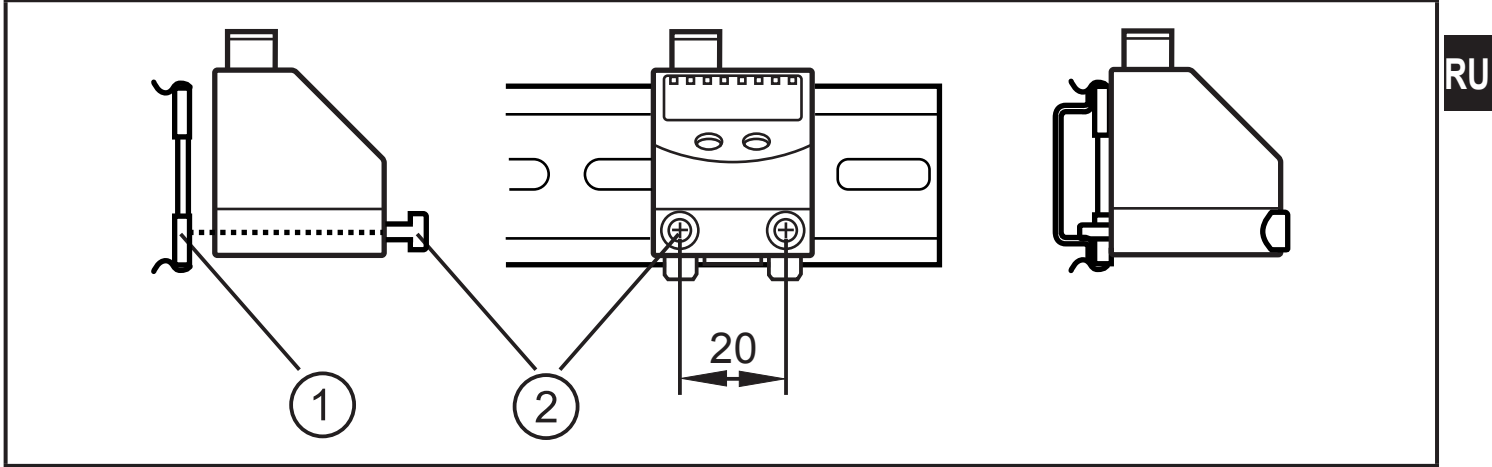

► Прикрепите монтажный зажим (1) винтами M4 x 35 (2) к фланцу. Максимальный момент затяжки: 2.5 Нм.

<span id="page-7-0"></span>► Подвесьте прибор на DIN-рейку и защелкните для его фиксации.

Демонтаж:

► При помощи отвёртки оттяните зажим и снимите прибор.

## **5.3 Установка на панель**

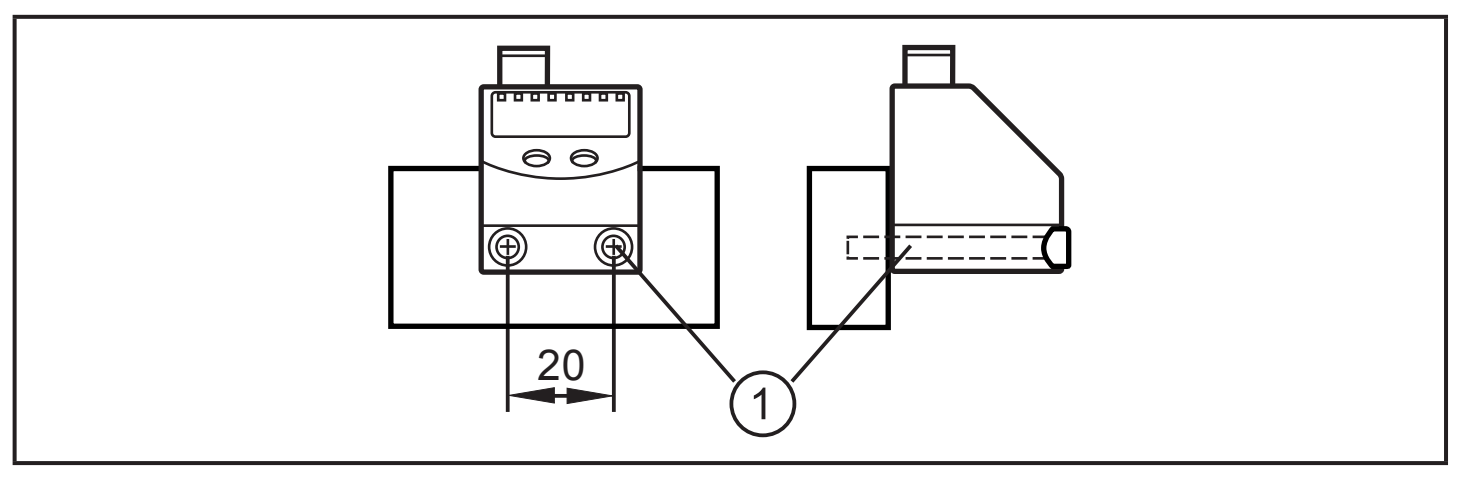

► Закрепите прибор на панель при помощи 2 винтов M4 x 35 (1) (в поставку не входят). Максимальный момент затяжки: 2.5 Нм.

# <span id="page-8-0"></span>**6 Электрическое подключение**

- К работам по установке и вводу в эксплуатацию допускаются только квалифицированные специалисты - электрики. Придерживайтесь действующих государственных и международных норм и правил по монтажу электротехнического оборудования. Напряжение питания должно соответствовать EN 50178, SELV, PELV.
- ► Отключите электропитание.
- ► Подключите прибор согласно данной схеме:

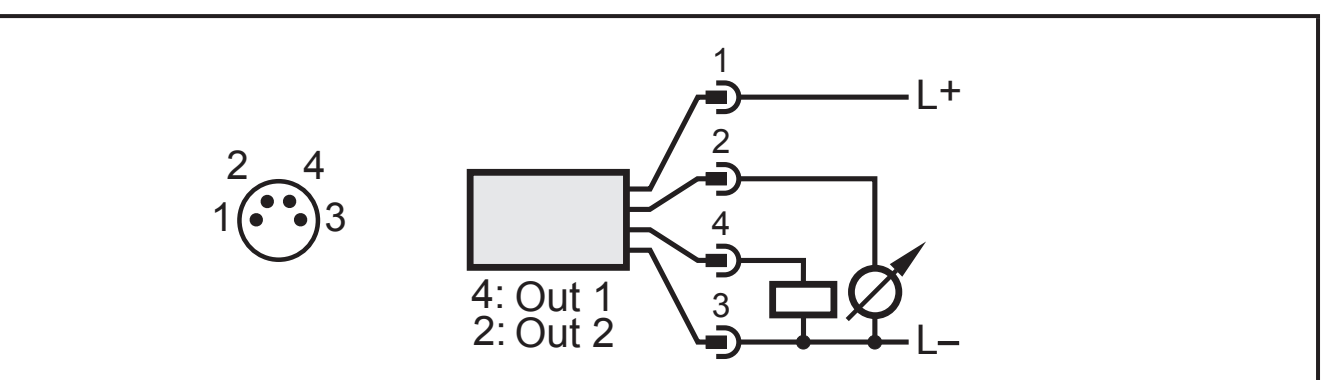

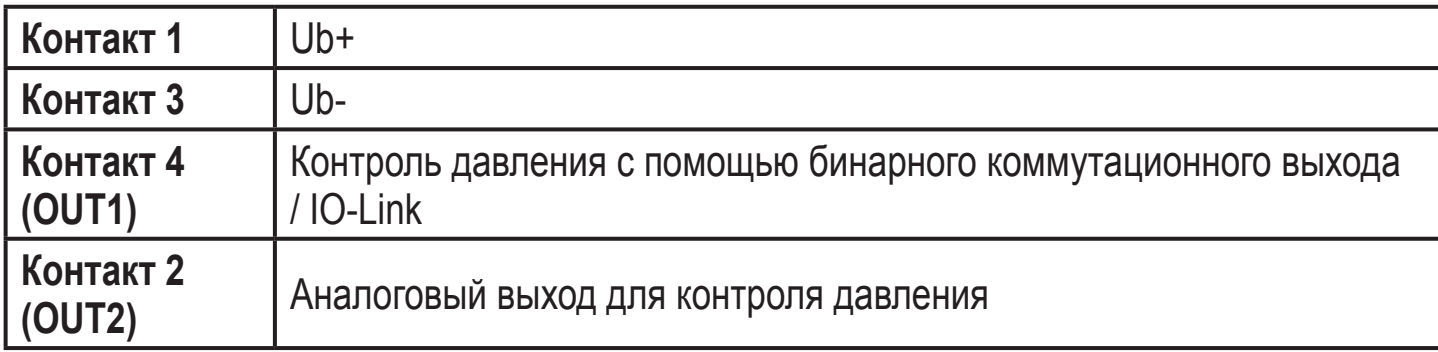

# <span id="page-9-0"></span>**7 Рабочие элементы и индикация**

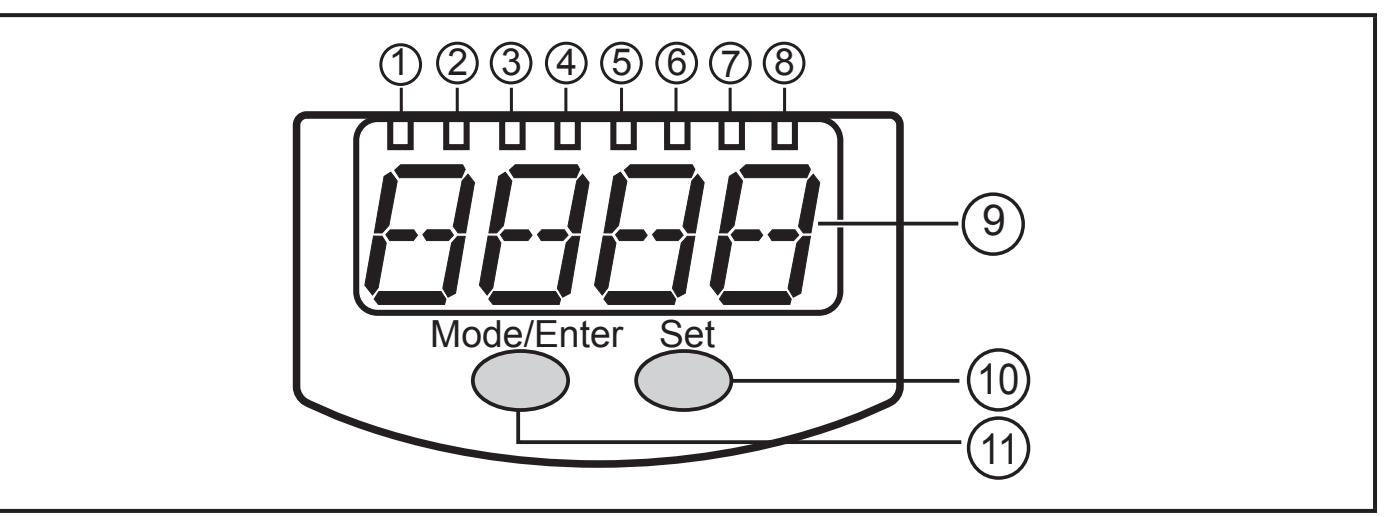

#### **от 1 до 8: Светодиодная индикация**

- Светодиоды от 1 до 4 указывают на ед. измерения давления в системе / дифференциального давления прибора, на наклейке.
- Светодиоды 5, 6, 7: не используются.
- Светодиод 8 = коммутационное состояние выхода

#### **9: Буквенно-цифровой, 4-значный дисплей**

- Индикация текущего давления в системе.
- Индикация параметров и значений параметров.

#### **10: Кнопка для программирования**

- Установка значений параметров (прокрутка при удержании в нажатом положении; пошагово при помощи последовательных нажатий).

#### **11: Кнопка Mode/Enter**

- Выбор параметров и подтверждение установленных значений параметров.

# <span id="page-10-0"></span>**8 Меню**

#### **8.1 Структура меню**

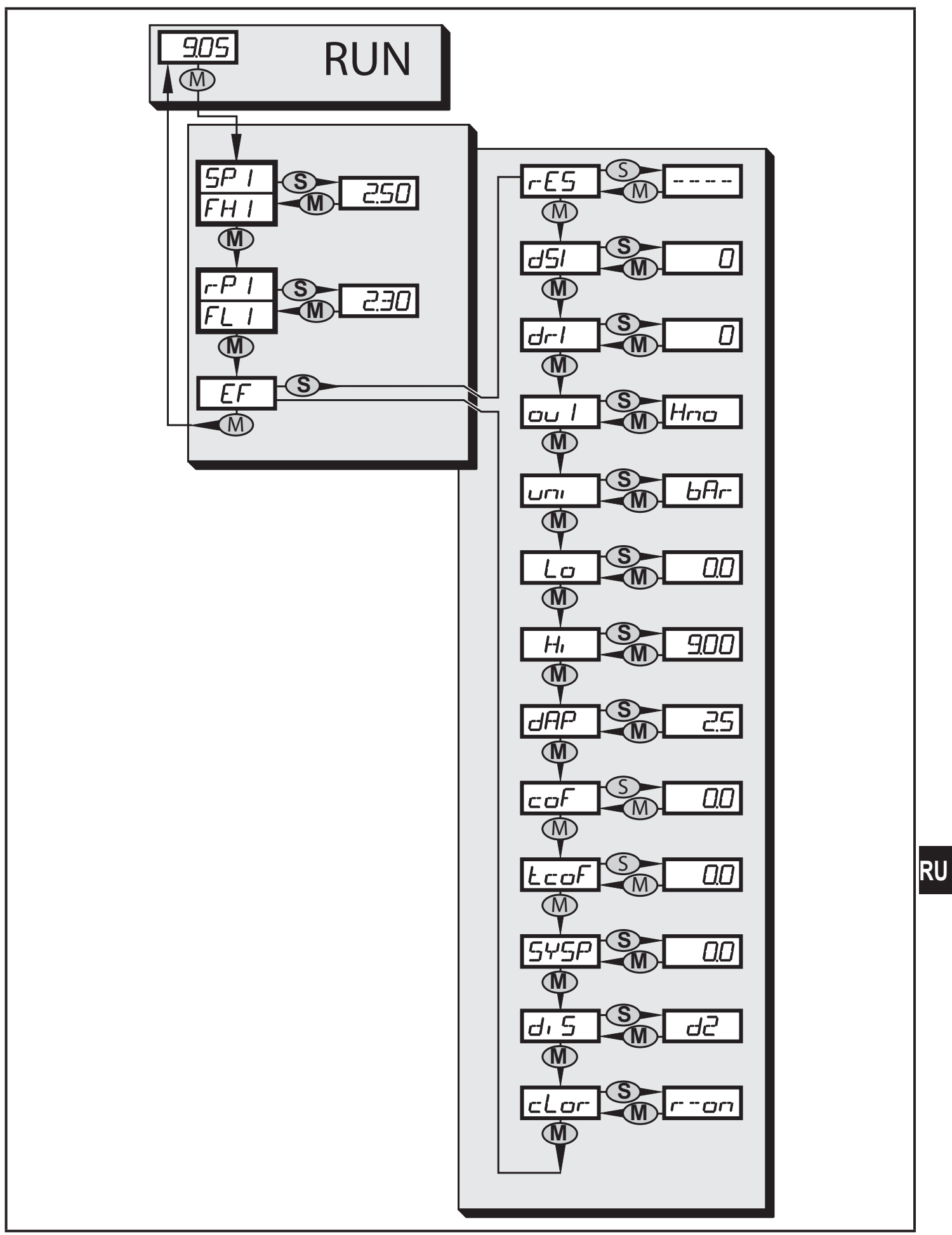

#### <span id="page-11-0"></span>8.2 Пояснения к меню

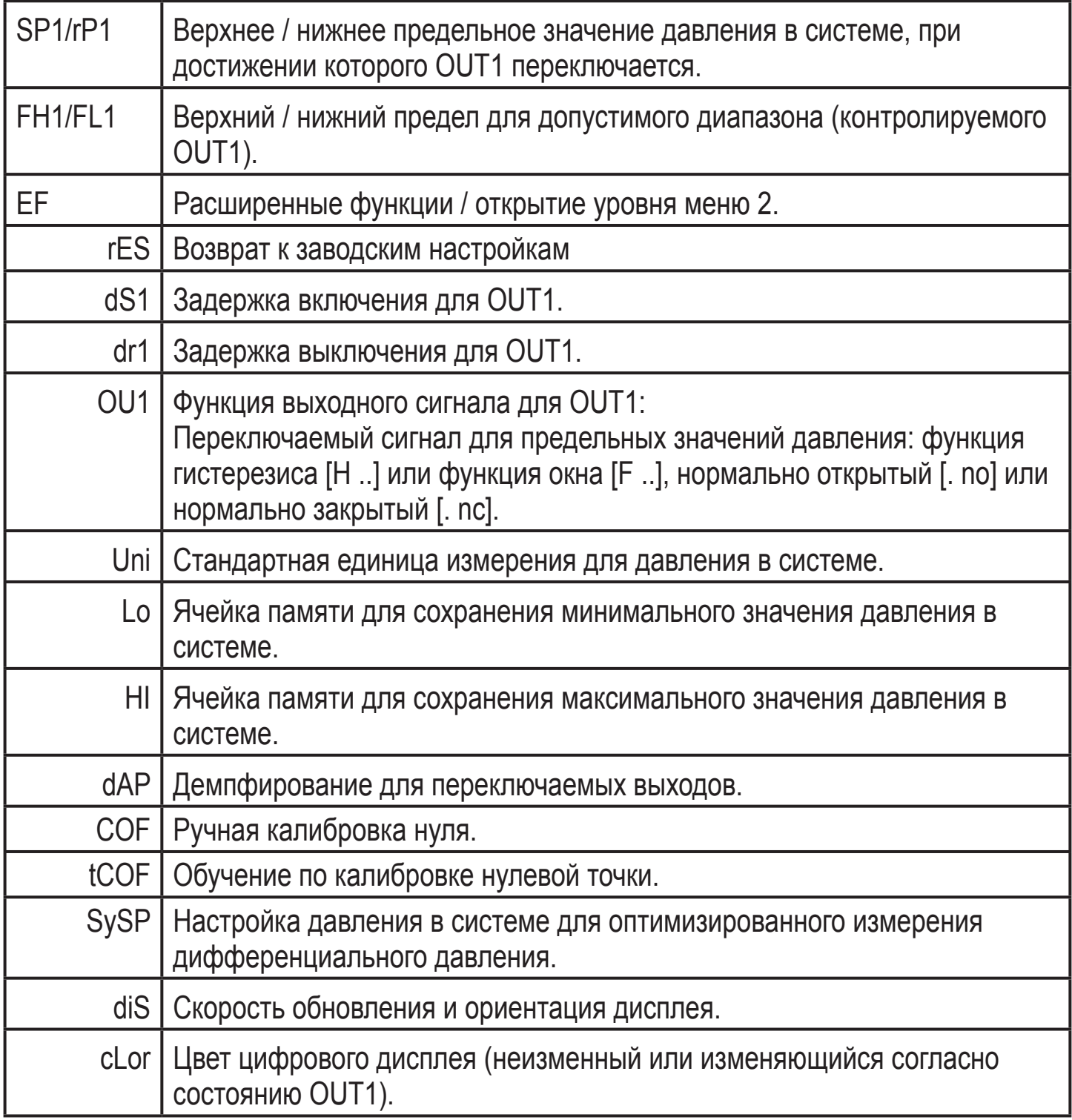

# <span id="page-12-0"></span>**9 Настройка параметров**

Во время настройки параметров датчик остаётся в рабочем режиме. Прибор выполняет измерение в соответствии с установленными параметрами до тех пор, пока не завершится настройка параметров.

## **9.1 О настройке параметров**

Настройка каждого параметра осуществляется в 3 этапа:

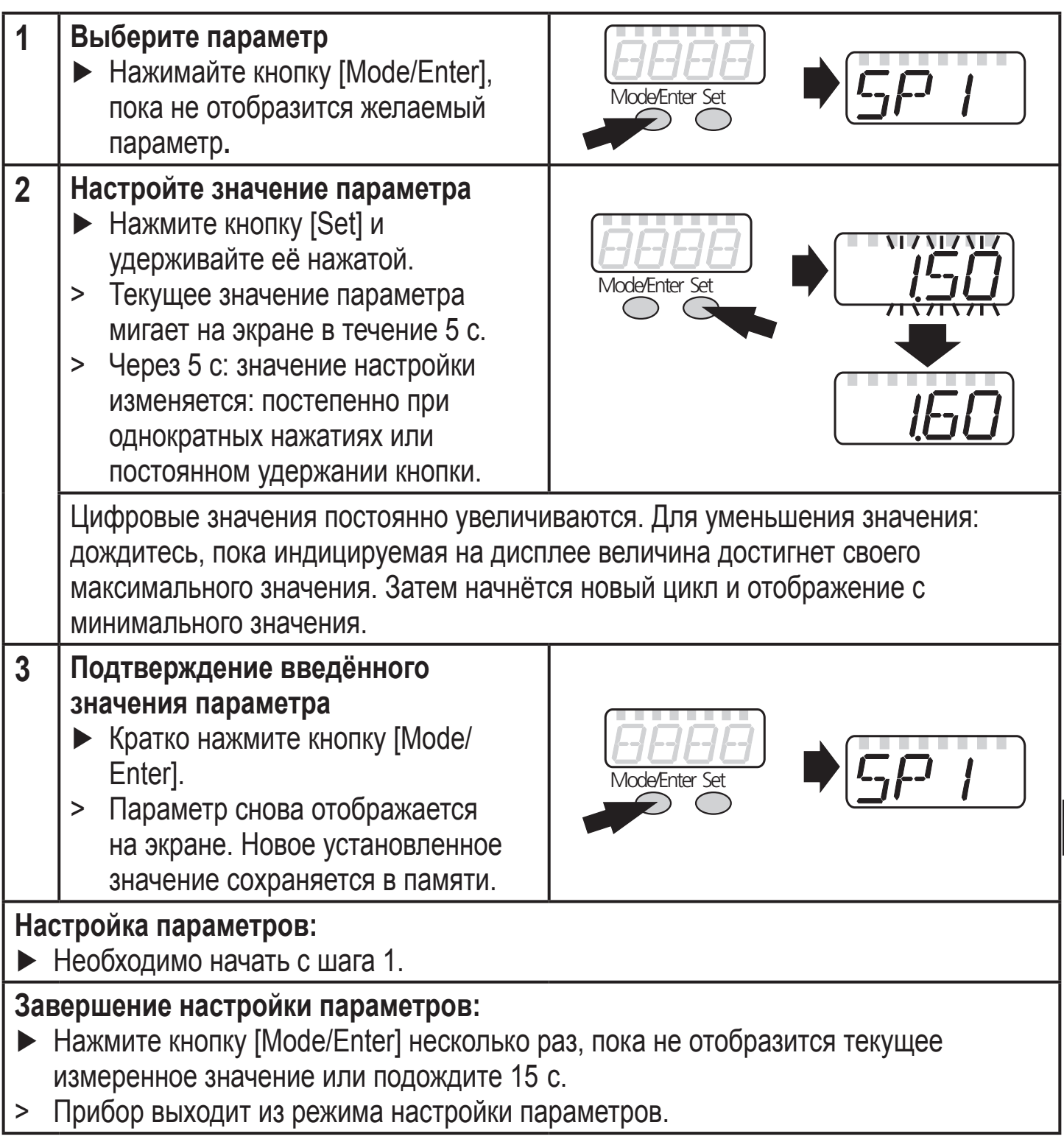

**RU** 

- Если на экране отображается [C.Loc] при попытке изменения значения параметра, параметры считываются или записываются через интерфейс IO-Link (временная блокировка).
- Если на экране отображается [SLoc] при попытке изменения значения параметра, прибор заблокирован через программное обеспечение. Блокировка не может быть устранена из датчика, но разблокировка должна осуществляться через интерфейс IO-Link.
- Переход по меню с уровня 1 на уровень 2:

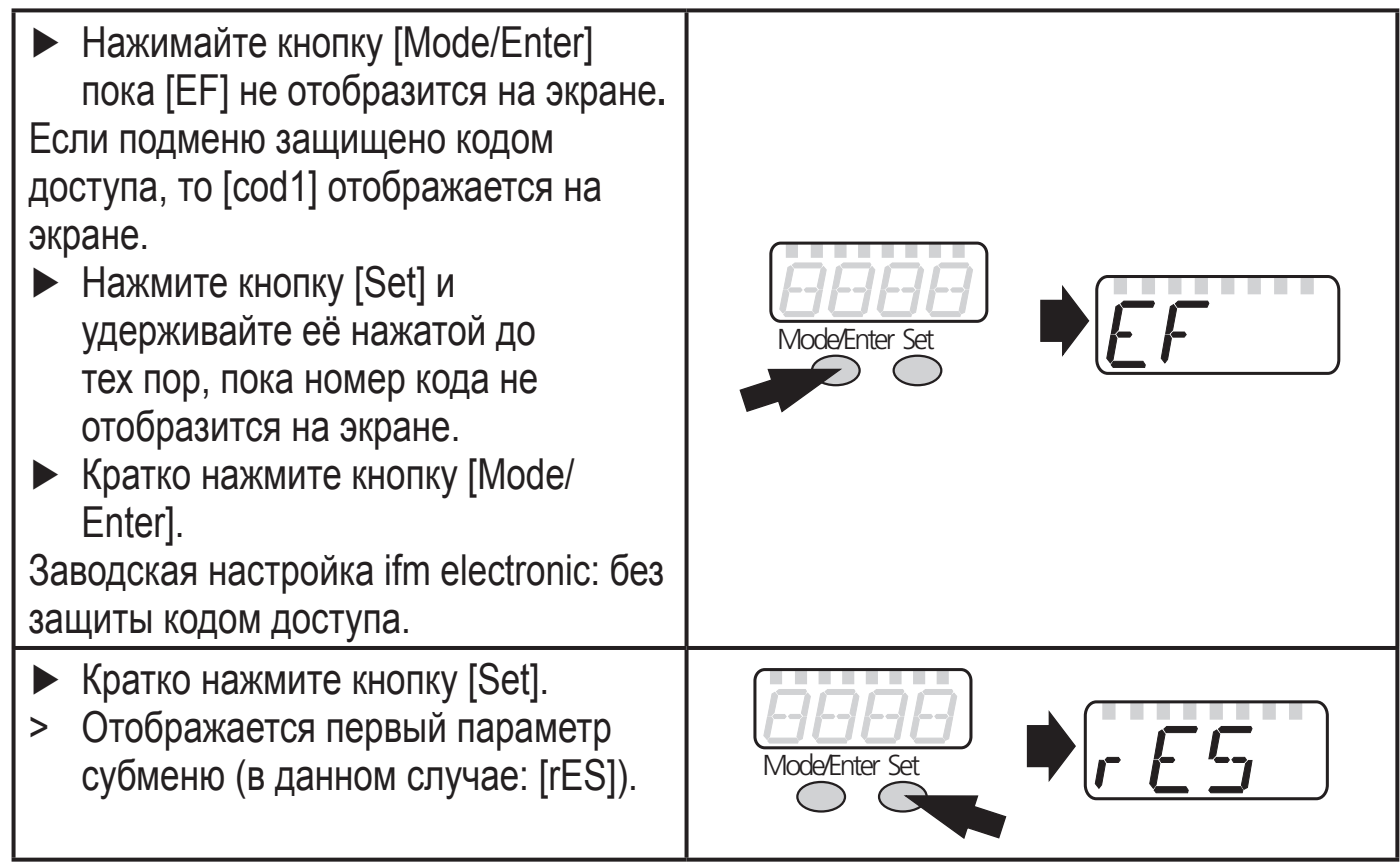

- Блокировка / разблокировка Для избежания нежелательных изменений в настройках есть возмжность электронной блокировки датчика. Прибор можно заблокировать с помощью IO-Link.
	- ► Убедитесь, что прибор работает в нормальном рабочем режиме.
	- ► Нажимайте кнопки [Mode/Enter] + [Set] на протяжении 10 с.
	- > [Loc] отображается на экране.

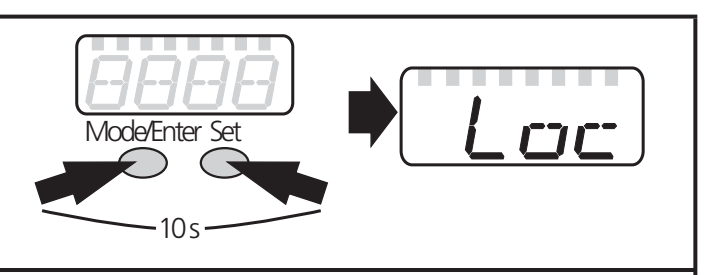

Во время эксплуатации: [Loc] отображается в течение 15 с, при попытке изменения значений параметров.

<span id="page-14-0"></span>Для разблокировки:

- ► Нажимайте [Mode/Enter] + [Set] на протяжении 10 с.
- > [uLoc] отображается на экране.

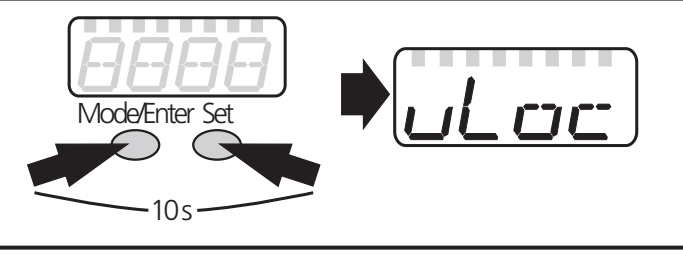

Заводская настройка прибора: в незаблокированном состоянии.

#### • Превышение времени ожидания (Таймаут):

Если во время процедуры настройки параметров не нажимать кнопки в течение 15 секунд, то датчик автоматически выйдет из режима настройки параметров.

### **9.2 Настройка выходных сигналов**

#### **9.2.1 Настройка единицы измерения давления**

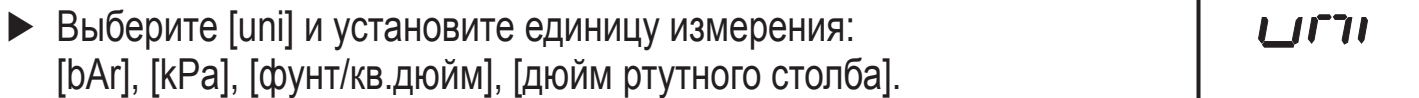

## **9.2.2 Настройка функции на выходе**

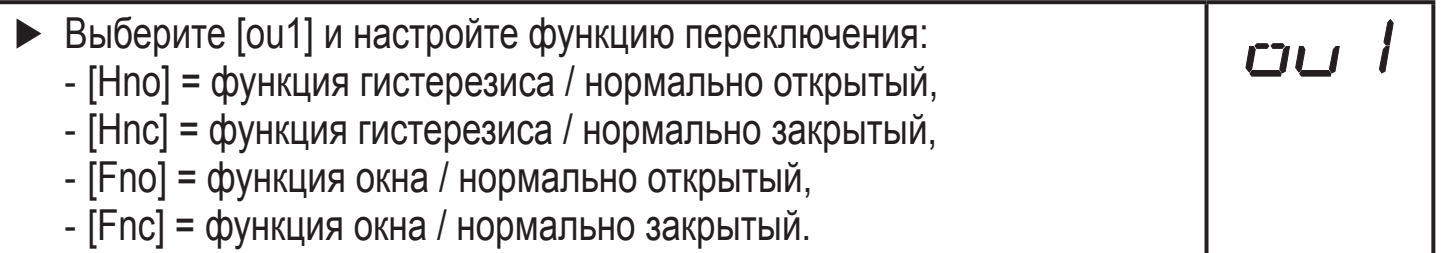

### **9.2.3 Настройка пределов переключения (функция гистерезиса)**

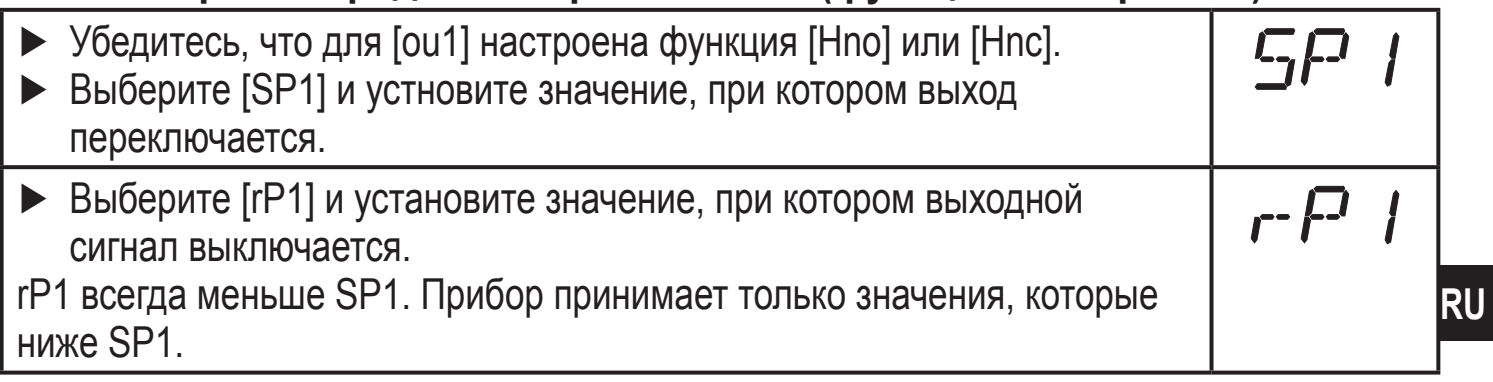

### **9.2.4 Настройка пределов переключения (функция окна)**

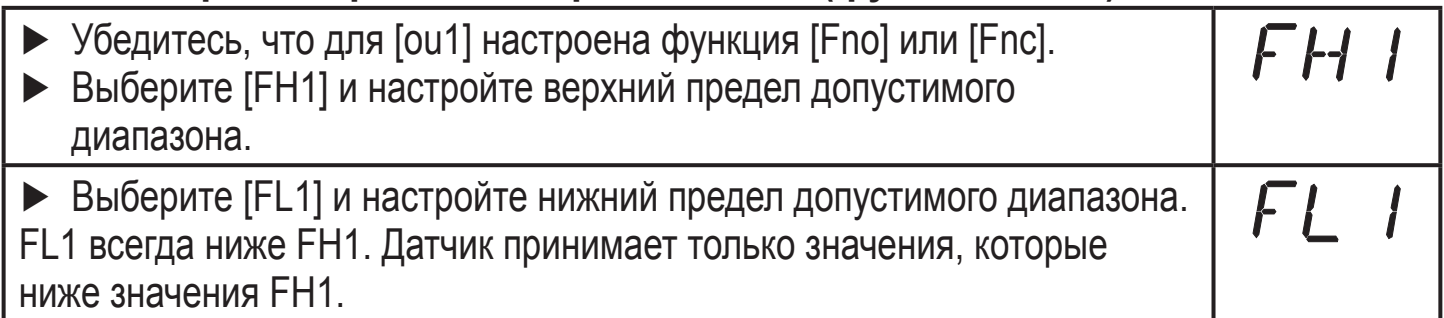

## <span id="page-15-0"></span>9.3 Дополнительные настройки пользователя

#### 9.3.1 Время задержки для переключаемых выходов

- [dS1] = время задержки для SP1 / FH1. Если давление в системе  $d$ 5 | $d$ r | превышает SP1 или давление в системе достигает допустимого диапазона (окно), то выход изменяет свое коммутационное состояние по истечении времени dS1.
- [dr1] = время задержки для rP1 / FL1. Если давление в системе падает ниже rP1 или давление в системе выходит из допустимого диапазона (окно), то выход изменяет свое коммутационное состояние по истечении времени dr1.
- $\triangleright$  Выберите [dS1] или [dr1] и введите значение от 0 до 5000 мс с шагом 2 мс (при 0 время задержки неактивно).

#### 9.3.2 Настройка демпфирования для переключаемых выходов

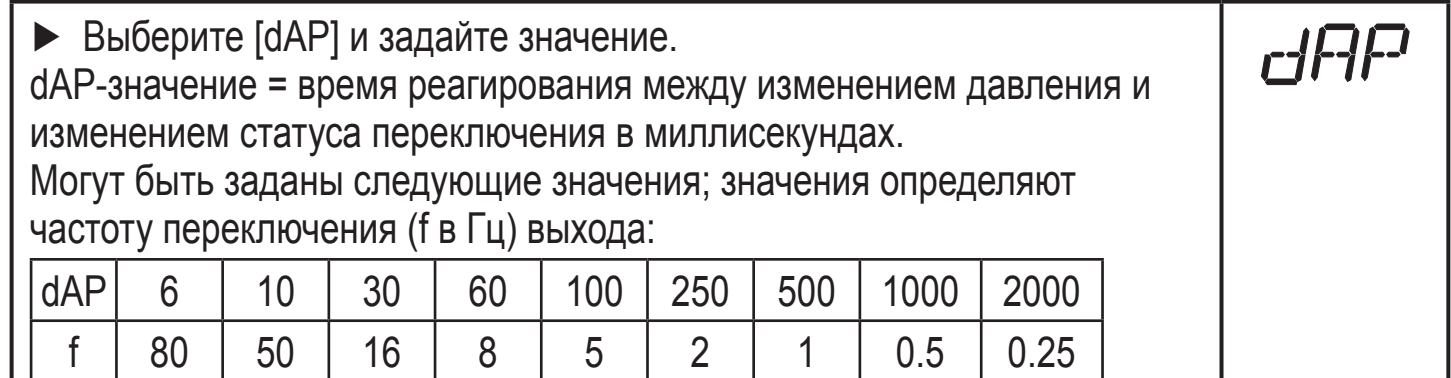

### 9.3.3 Конфигурация дисплея

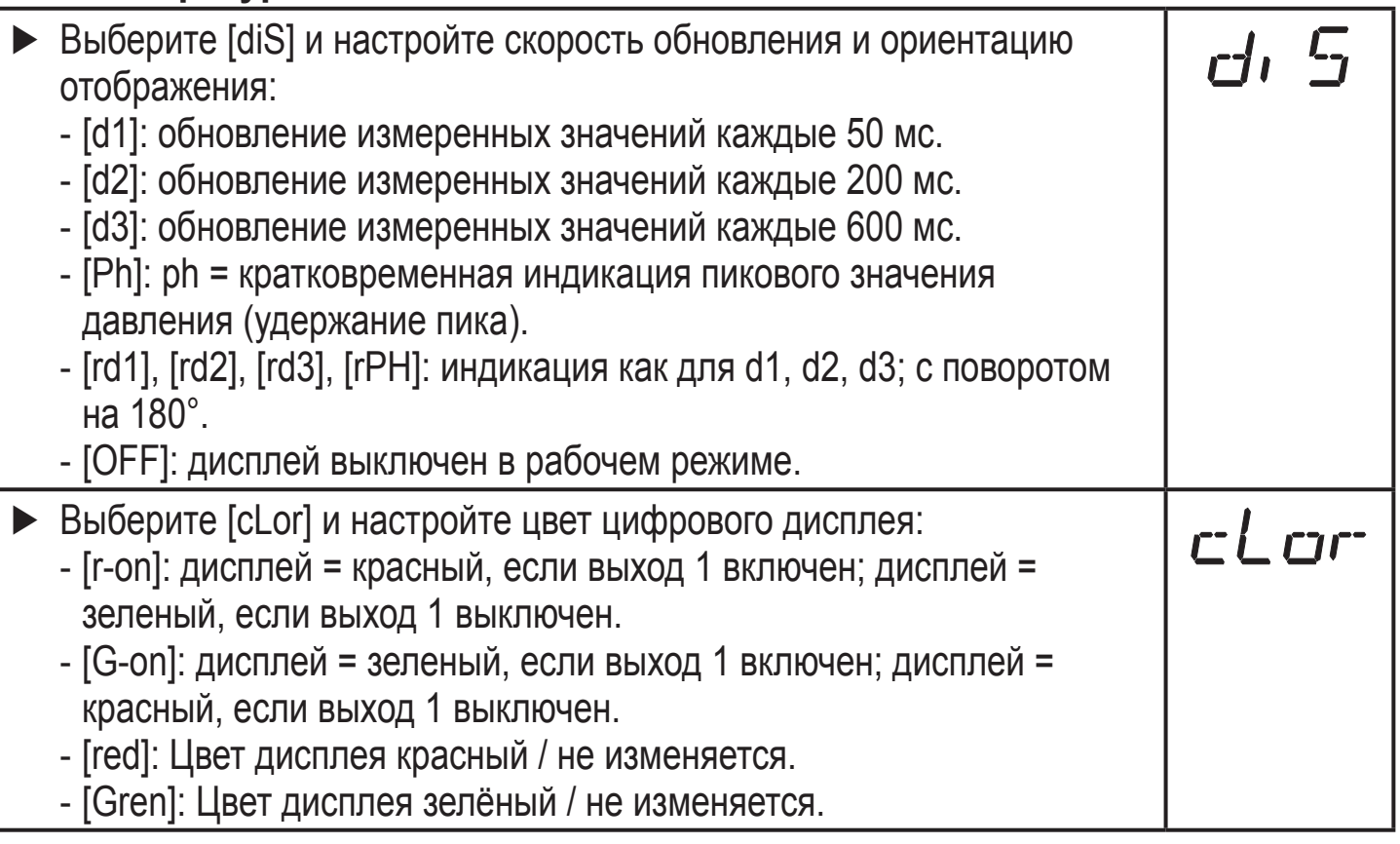

# <span id="page-16-0"></span>9.3.4 Калибровка нулевой точки

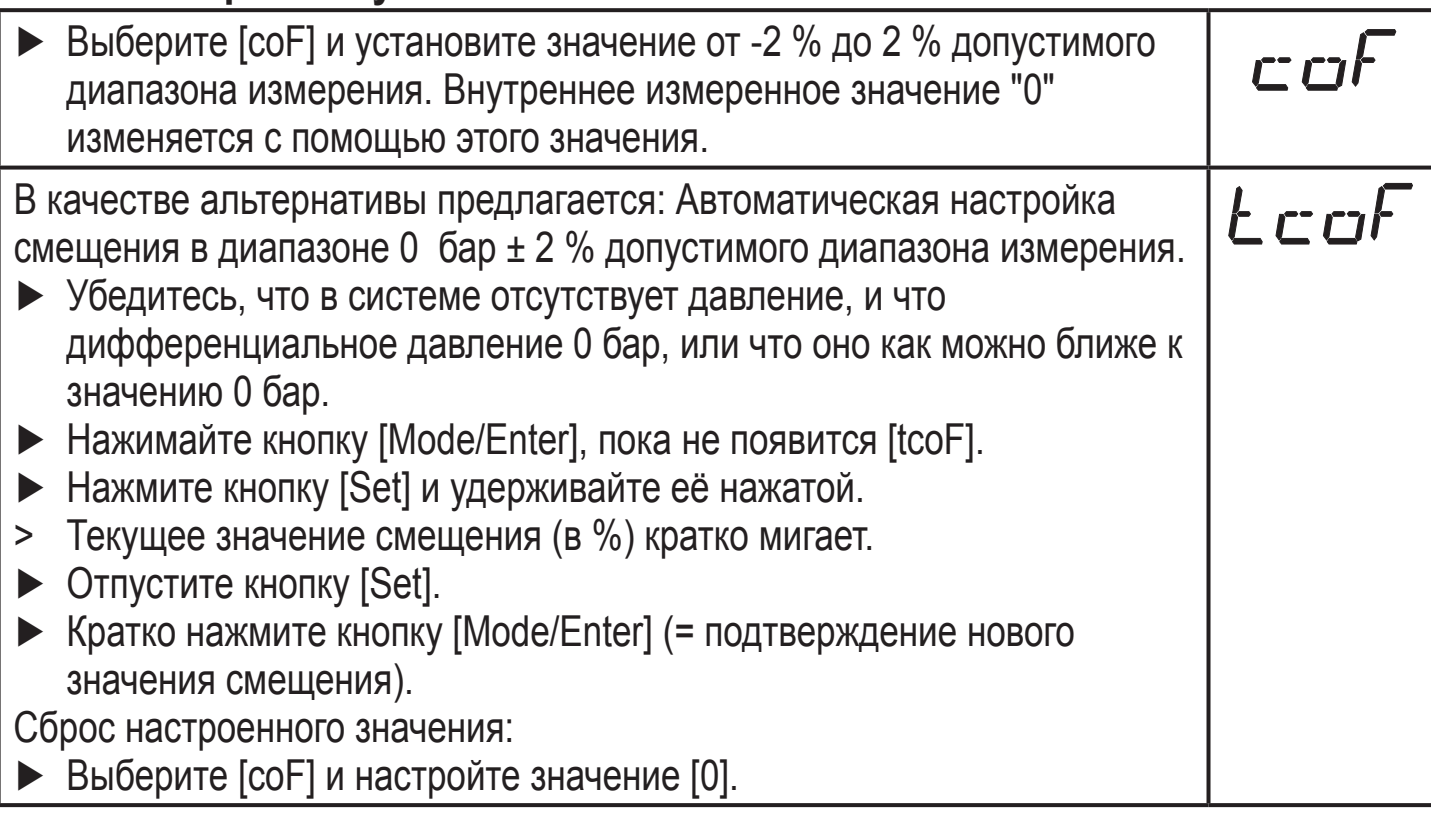

### 9.3.5 Измерение дифференциального давления: оптимизация точности датчика

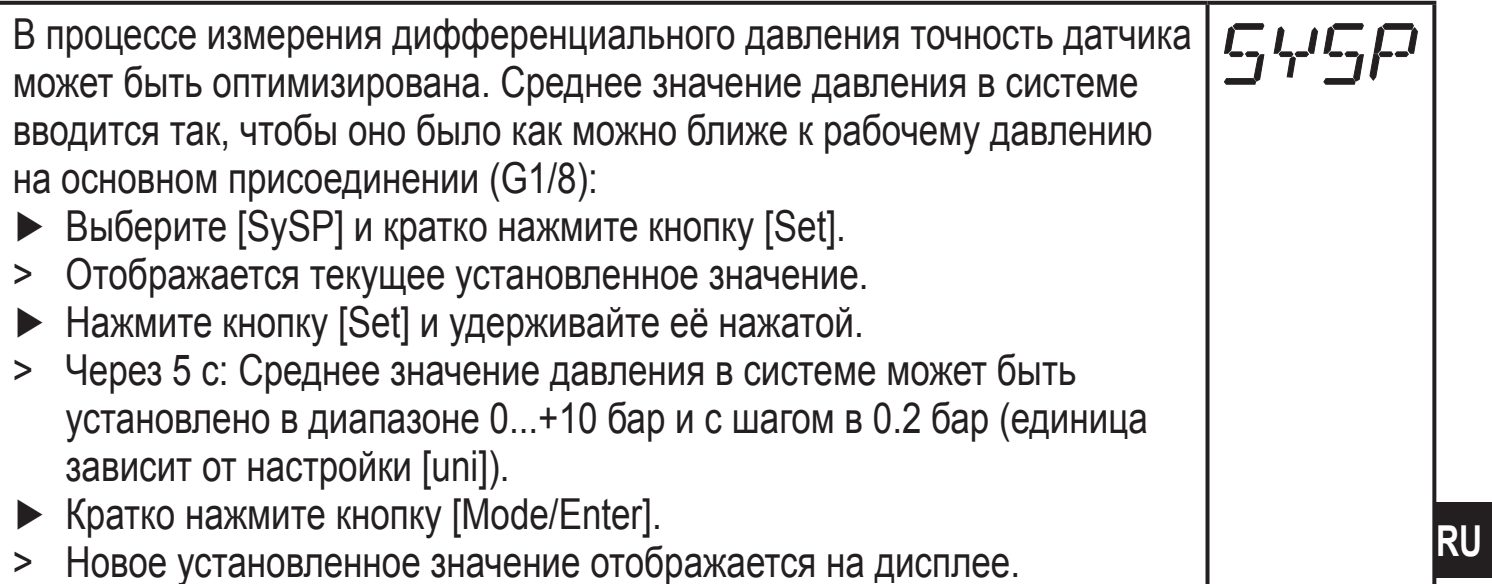

# <span id="page-17-0"></span>**9.4 Сервисные функции**

### **9.4.1 Считывание мин./макс. значений давления в системе**

► Выберите [Hi] или [Lo], кратко нажмите [Set].  $H_1$ [Hi] = максимальное значение, [Lо] = минимальное значение.  $\frac{1}{2}$ Удаление из памяти: ► Выберите [Hi] или [Lo]. ► Нажмите [Set] и удерживайте кнопку нажатой, пока [----] не покажется на экране. ► Кратко нажмите кнопку [Mode/Enter].

### **9.4.2 Сброс всех параметров и возвращение к заводским настройкам**

 $rE5$ 

- ► Выберите [rES].
- ► Удерживайте кнопку [Set], пока [----] не отобразится на экране.
- ► Кратко нажмите кнопку [Mode/Enter].

Мы рекомендуем записать все настройки в таблицу перед тем, как их сбросить (→ 12 Заводская настройка).

# **10 Эксплуатация**

После подачи питания датчик находится в режиме измерения (= нормальный режим работы). Датчик осуществляет измерение и обработку результатов измерения и вырабатывает выходные сигналы согласно установленным параметрам.

Рабочая индикация → глава 7 Рабочие элементы и индикация.

## **10.1 Считывание установленных параметров**

- ► Удерживайте кнопку [Mode/Enter] до тех пор, пока на экране не отобразится желаемый параметр.
- ► Кратко нажмите кнопку [Set].
- > Прибор отображает установленное значение параметра около 15 с. По истечении следующих 15 с прибор возвращается в Режим измерения.

## **10.2 Индикация ошибок**

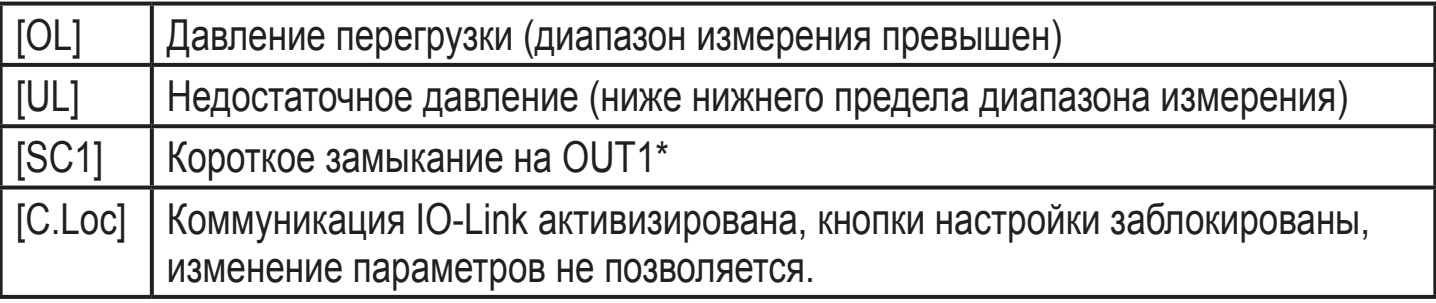

<span id="page-18-0"></span>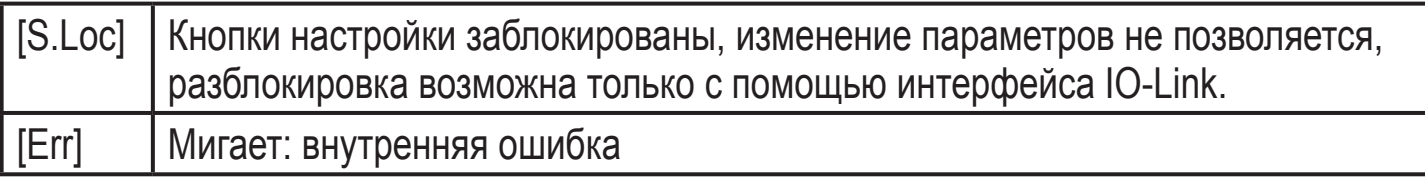

\*Указанный выход выключен на время короткого замыкания. Сообщения SC1 и Err отображаются на экране, даже если дисплей выключен.

## 11 Другие технические характеристики и чертежи

Технические данные и чертежи доступны на www.ifm.com → Поиск технической спецификации - Введите артикульный номер.

## 12 Заводская настройка

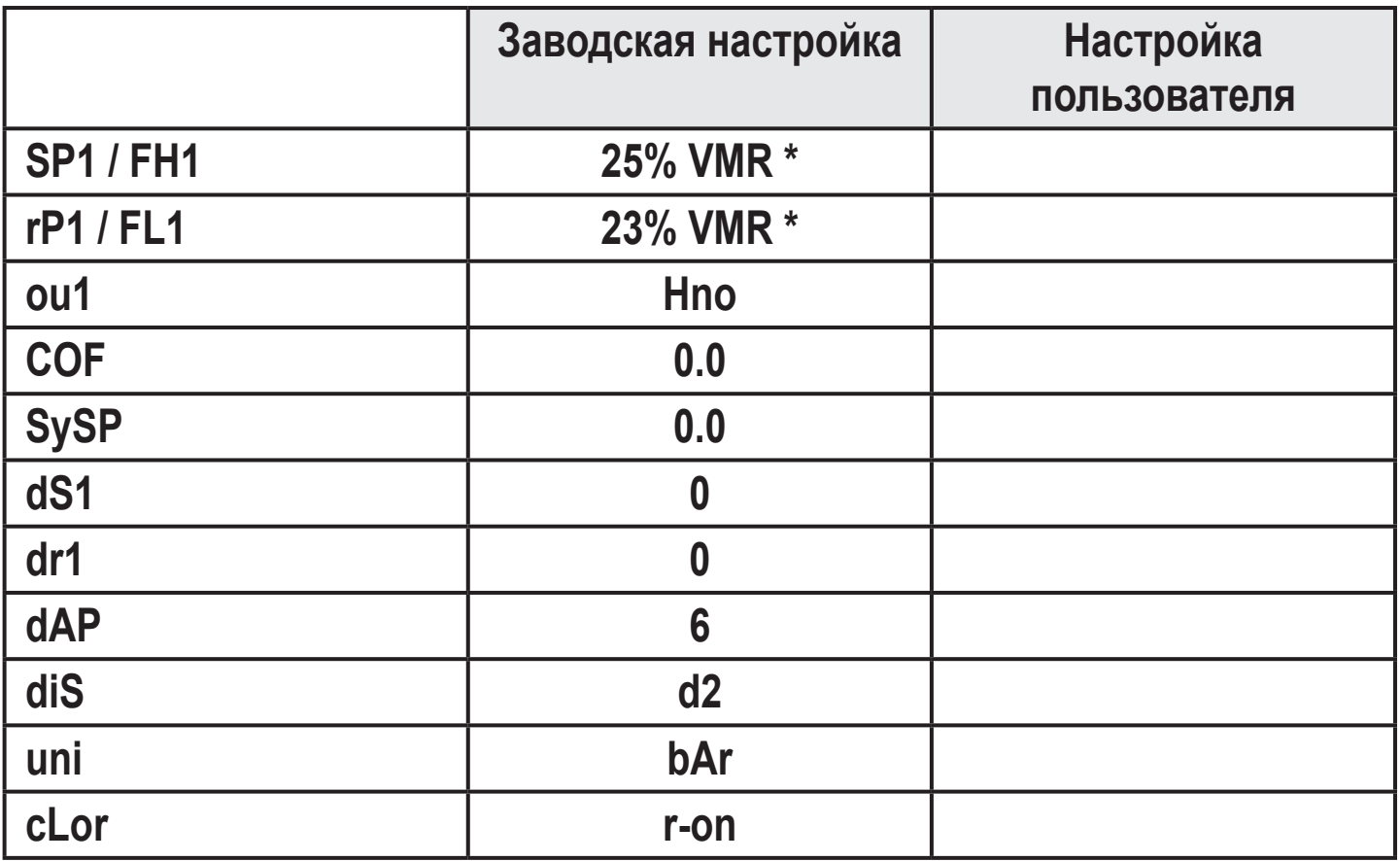

\* = отображаемое процентное соотношение установленного предельного значения диапзона измерения (VMR) соответсвующего датчика установлено в барах.

Подробная информация на сайте www.ifm.com

**RU**